# **Integration with Maven**

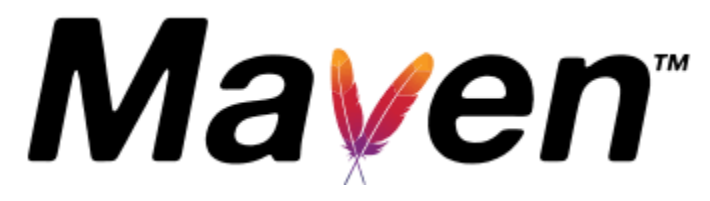

- [List of Available Properties](#page-0-0)
- [List of Available Result Formats](#page-1-0)
- [Build, Test and Upload Results](#page-1-1)
- [Upload Results Only](#page-1-2)
- **[Maven Project Guidelines](#page-1-3)** 
	- <sup>o</sup> [Standard Environment Configuration](#page-1-4)
	- <sup>o</sup> [Simple Project](#page-2-0)
	- <sup>o</sup> [Multi-Module Project](#page-3-0)
- [Troubleshooting](#page-6-0)
- [Unable to upload the results file: The process is failing with status code 403](#page-6-1)
- [Version History](#page-7-0)

In order to make the integration in your Java Maven projects easier, we have developed the **Xray-Maven-Plugin.** It enables the upload of your Tests directly to Xray with a single Maven command.

The plugin supports single or multi-module projects and multiple test frameworks. With the execution of a single Maven target **com.xpandit.xray:xraymaven-plugin:xray,** the plugin will upload the results of the tests to your Jira instance.

# <span id="page-0-0"></span>List of Available Properties

⊕ **Please note**

The user present in the properties below must exist in the JIRA instance and have permission to Create Test and Test Execution Issues

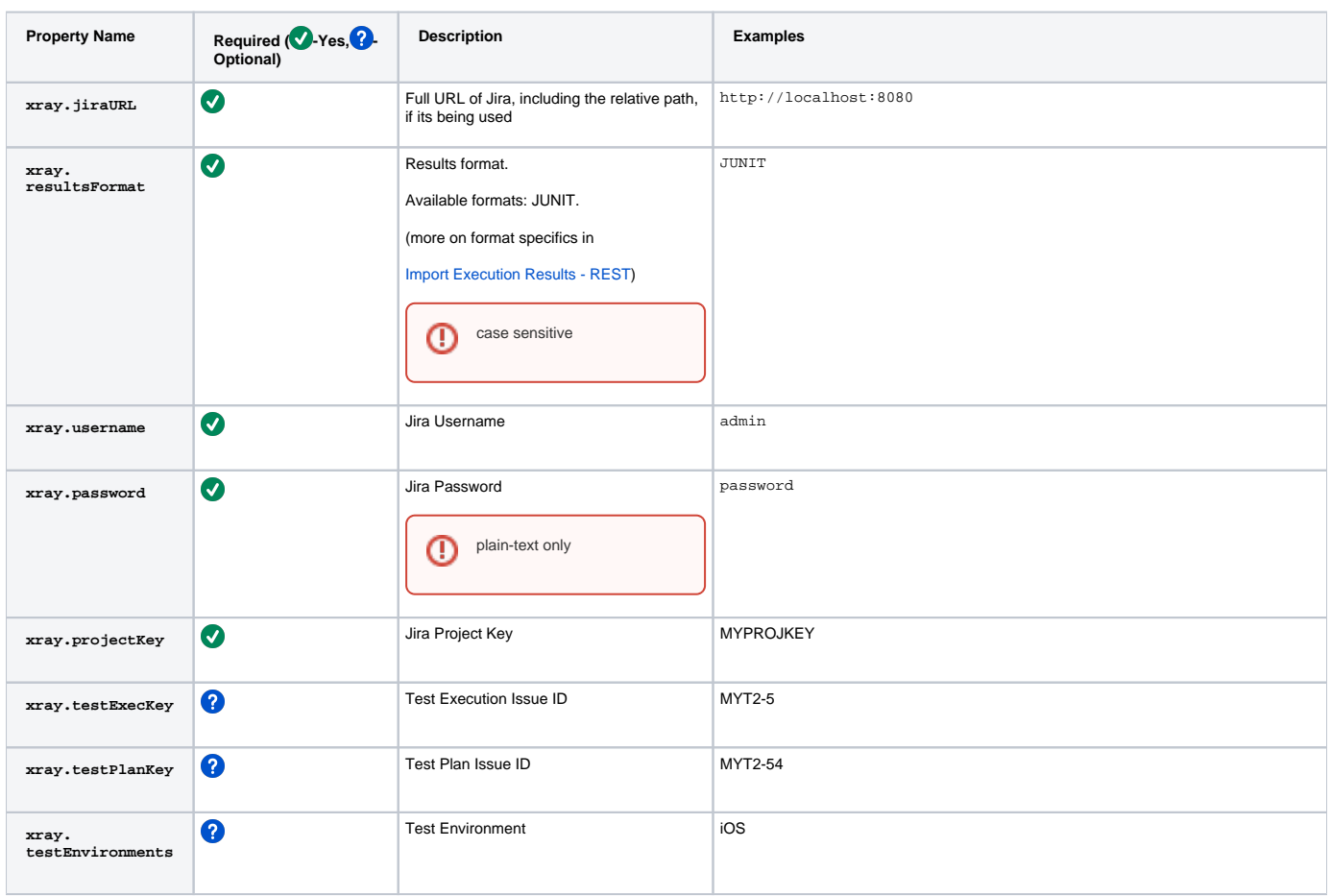

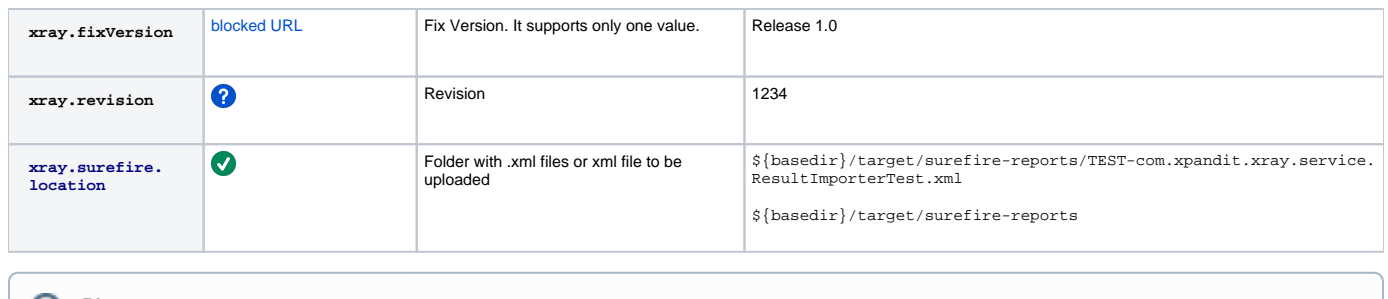

**Please note**

You may configure the plugin properties in your project pom.xml, the settings.xml file (see project guidelines below) or via the console with -D option (e.g., -Dxray.projectKey=PROJ).

### <span id="page-1-0"></span>**List of Available Result Formats**

Each result format points to a specific Xray REST Endpoint where the results are imported. The result format is configured in the property **xray. resultsFormat** and is **case-sensitive**.

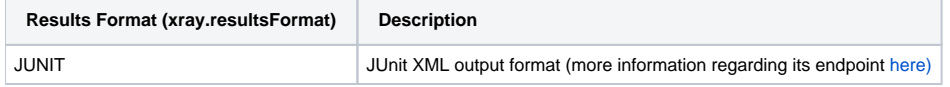

# <span id="page-1-1"></span>Build, Test and Upload Results

mvn clean package surefire:test com.xpandit.xray:xray-maven-plugin:xray

# <span id="page-1-2"></span>Upload Results Only

mvn com.xpandit.xray:xray-maven-plugin:xray

## <span id="page-1-3"></span>Maven Project Guidelines

### <span id="page-1-4"></span>**Standard Environment Configuration**

#### **~/.m2/settings.xml**

```
 <?xml version="1.0" encoding="UTF-8"?>
<settings xsi:schemaLocation="http://maven.apache.org/SETTINGS/1.0.0 http://maven.apache.org/xsd/settings-1.0.0.
xsd" xmlns="http://maven.apache.org/SETTINGS/1.0.0"
    xmlns:xsi="http://www.w3.org/2001/XMLSchema-instance">
  <!-- OTHER CONFS-->
  <profiles>
    <profile>
        <!-- OTHER CONFS-->
      <properties>
        <xray.jiraURL>http://localhost:8080</xray.jiraURL>
        <xray.resultsFormat>JUNIT</xray.resultsFormat>
        <xray.username>admin</xray.username>
        <xray.password>password</xray.password>
       </properties>
    <id>MyActiveProfile</id>
    </profile>
  </profiles>
  <activeProfiles>
    <activeProfile>MyActiveProfile</activeProfile>
  </activeProfiles>
</settings>
```
### <span id="page-2-0"></span>**Simple Project**

This example describes the usage of the plugin on a standard simple, single-module Project

```
 <project xmlns="http://maven.apache.org/POM/4.0.0" xmlns:xsi="http://www.w3.org/2001/XMLSchema-instance"
      xsi:schemaLocation="http://maven.apache.org/POM/4.0.0
                          http://maven.apache.org/maven-v4_0_0.xsd">
\langle!-- CONF's -->
 <properties>
     <!--XRay Properties -->
     <!--IN PROFILE ~.m2/settings.xml-->
     <!--<xray.jiraURL></xray.jiraURL>
     <xray.resultsFormat></xray.resultsFormat>
     <xray.username></xray.username>
     <xray.password></xray.password>-->
     <xray.projectKey>MYPROJKEY</xray.projectKey>
    \lt! - <xray.testExecKey></xray.testExecKey>
     <xray.testPlanKey></xray.testPlanKey>
     <xray.testEnvironments></xray.testEnvironments>
     <xray.fixVersion></xray.fixVersion>
     <xray.revision></xray.revision>
     -->
     <xray.surefire.location>${basedir}/target/surefire-reports</xray.surefire.location>
     <!--End Xray Properties -->
 </properties>
 <build>
             <pluginManagement>
             <plugins>
          <plugin>
               <groupId>org.apache.maven.plugins</groupId>
               <artifactId>maven-surefire-plugin</artifactId>
                <version>2.19.1</version>
               <configuration>
                   <testFailureIgnore>true</testFailureIgnore>
               </configuration>
          </plugin>
      </plugins>
       </pluginManagement>
 </build>
 <reporting>
     <plugins>
         <plugin>
             <artifactId>maven-surefire-report-plugin</artifactId>
         </plugin>
         <plugin>
             <groupId>com.xpandit.xray</groupId>
             <artifactId>xray-maven-plugin</artifactId>
             <version>1.0.0</version>
         </plugin>
     </plugins>
 </reporting>
 <pluginRepositories>
     <pluginRepository>
         <id>xpand-plugins</id>
         <name>xpand-plugins</name>
         <url>http://maven.xpand-it.com/artifactory/releases</url>
     </pluginRepository>
 </pluginRepositories>
```

```
</project>
```
This example describes the usage of the plugin on a Module Project, in this case just one sub-module.

**pom.xml**

```
 <project xmlns="http://maven.apache.org/POM/4.0.0" xmlns:xsi="http://www.w3.org/2001/XMLSchema-instance"
     xsi:schemaLocation="http://maven.apache.org/POM/4.0.0
                          http://maven.apache.org/maven-v4_0_0.xsd">
\leq ! -- CONF's -->
     <modules>
         <module>ModuleA</module> 
     </modules>
 <properties>
     <!--XRay Properties -->
     <!--IN PROFILE ~/.m2/settings.xml-->
     <!--<xray.jiraURL></xray.jiraURL>
     <xray.resultsFormat></xray.resultsFormat>
     <xray.username></xray.username>
     <xray.password></xray.password>-->
     <xray.projectKey>MYPROJKEY</xray.projectKey>
    \lt! - <xray.testExecKey></xray.testExecKey>
     <xray.testPlanKey></xray.testPlanKey>
     <xray.testEnvironments></xray.testEnvironments>
     <xray.fixVersion></xray.fixVersion>
     <xray.revision></xray.revision>
    -- <xray.surefire.location>${basedir}/target/surefire-reports</xray.surefire.location>
     <!--End Xray Properties -->
 </properties>
 <build>
             <pluginManagement>
                     <plugins>
                  <plugin>
                         <groupId>org.apache.maven.plugins</groupId>
                         <artifactId>maven-surefire-plugin</artifactId>
                         <version>2.19.1</version>
                         <configuration>
                             <testFailureIgnore>true</testFailureIgnore>
                         </configuration>
                    </plugin>
             </plugins>
             </pluginManagement>
 </build>
 <reporting>
     <plugins>
         <plugin>
             <artifactId>maven-surefire-report-plugin</artifactId>
         </plugin>
         <plugin>
             <groupId>com.xpandit.xray</groupId>
             <artifactId>xray-maven-plugin</artifactId>
             <version>1.0.0</version>
         </plugin>
     </plugins>
 </reporting>
 <pluginRepositories>
     <pluginRepository>
         <id>xpand-plugins</id>
         <name>xpand-plugins</name>
         <url>http://maven.xpand-it.com/artifactory/releases</url>
     </pluginRepository>
 </pluginRepositories>
```

```
</project>
```

```
ModuleA.pom
     <project xmlns="http://maven.apache.org/POM/4.0.0" xmlns:xsi="http://www.w3.org/2001/XMLSchema-instance" 
xsi:schemaLocation="http://maven.apache.org/POM/4.0.0
                              http://maven.apache.org/maven-v4_0_0.xsd">
    \langle !-- CONF's -->
     <name>Module A</name>
     <properties>
         <!--XRay Properties -->
         <xray.surefire.location>${basedir}/target/surefire-reports</xray.surefire.location>
        <!--End Xray Properties -->
     </properties>
</project>
```
# <span id="page-6-0"></span>Troubleshooting

#### <span id="page-6-1"></span>**Unable to upload the results file: The process is failing with status code 403**

The importing of the execution results file failed and when you check the log, it shows the following:

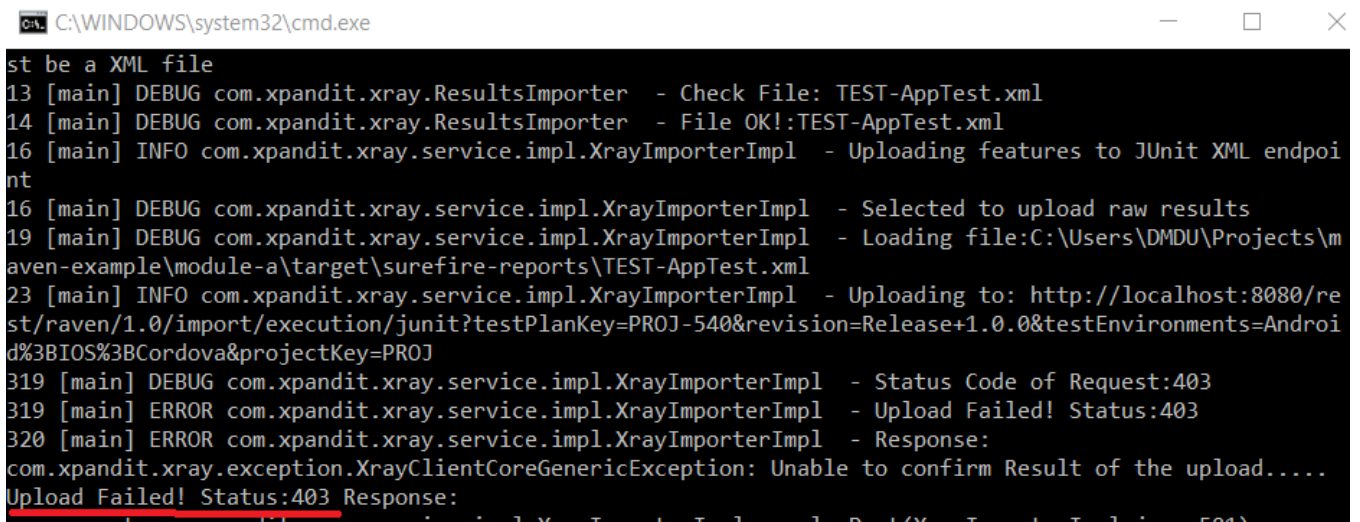

By default, when you successively try to log into Jira with the wrong credentials, the Jira instance will prompt you to provide a CAPTCHA the next time you try to log in. It is not possible to provide this information via the Maven project configuration, so it will fail with status code **403 Forbidden**.

You will need to log into Jira via the browser and provide the CAPTCHA.

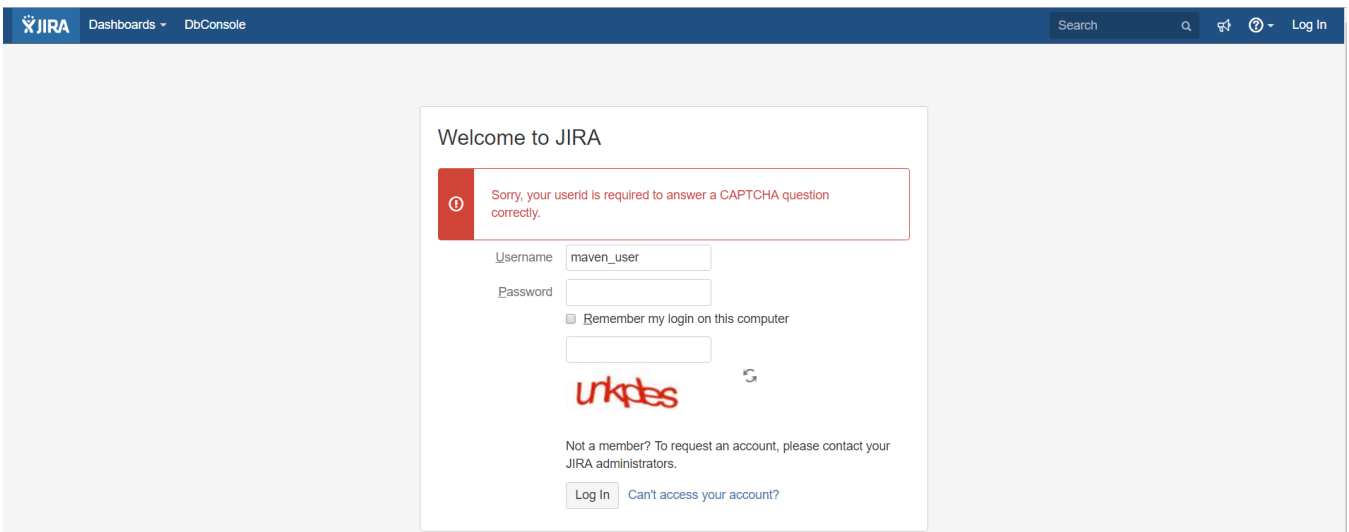

If you are a Jira administrator, you can go to Jira administration > User Management and reset the failed login.

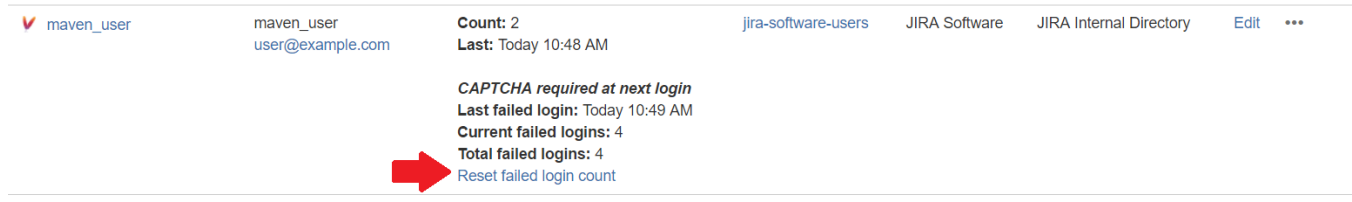

# <span id="page-7-0"></span>Version History

- 1.0.0 9 May 2017
	- Import JUnit results: You can import the JUnit results to Xray either as an XML file or a folder with multiple XML files.